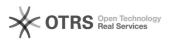

## Use Amazon Business functions (incl. scale prices) in magnalister

26.04.2024 11:33:01

| F | AQ  | -A | rti | ke | I-A | us | dr | uc  | k |
|---|-----|----|-----|----|-----|----|----|-----|---|
|   | ~~~ |    |     |    |     |    | ~  | ~ ~ |   |

| Induct upload         Product upload           issue:         offentlich (Ale)         Ergehnis:         0.00 %           iprache:         en         0.00 %           issue:         issue:         issue:         issue:           chlisselworter:         mazon. Businesis. BZB, scale, price, pricing, preparation, matching, discount         issue:         issue:           rage (öffentlich):         issue:         issue:         issue:         issue:           obside (fight number in the property of a count must be activated for Anazon Business functions (e.g. scale prices) in the activated for Anazon Business account must be activated for Anazon Business features in magnalister?         issue:         issue:           here can filted the Anazon Business features in magnalister?         issue:         issue:         issue:           here can filted the Anazon Business features in magnalister?         issue:         issue:         issue:           in the Anazon Business features in magnalister?         issue:         issue:         issue:         issue:           in the Anazon Business features in the anazon Business features in magnalister?         issue:         issue:         issue:           in the Anazon Business features in the Anazon Business features in magnalister?         issue:         issue:         issue:           in the Anazon Business features in the Anazon Business featur                                                                                                    |                                                                  |                                                                                                    |                        |          | FAQ-Artikel-Ausdruck |
|----------------------------------------------------------------------------------------------------|------------------------------------------------------------------|----------------------------------------------------------------------------------------------------|------------------------|----------|----------------------|
| proces:         e         Letter Athualisierung:         15:03:22-06 07:2022           chlisselwörter         maan. Bedinss, B2B, stell, price, pricing, preparation, matching, discourt         maan.           rage (Genetich)         maan.         maan.         maan.           seging (Genetich)         maan.         maan.         maan.           seging (Genetich)         maan.         maan.         maan.           seging (Genetich)         maan.         maan.         maan.           seging (Genetich)         maan.         maan.         maan.           seging (Genetich)         maan.         maan.         maan.           seging (Genetich)         maan.         maan.         maan.           seging (Genetich)         maan.         maan.         maan.           seging (Genetich)         maan.         maan.         maan.           seging (Genetich)         maan.         maan.         maan.           seging (Genetich)         maan.         maan.         maan.         maan.           seging (Genetich)         maan.         maan.         maan.         maan.         maan.           seging (Genetich)         maan.         maan.         maan.         maan.         maan.         maan.         m                                                                                                    | Kategorie:                                                       |                                                                                                    | Bewertungen:           | 0        |                      |
| chilisedworker<br>chilisedworker<br>rege (cffentlich)<br>(who de laceba end use Amazen Business Buncions (e.g. scale prices) in the<br>segmaliser planner<br>designaliser planner<br>designaliser<br>designaliser<br>designaliser                                                                                                    | Status:                                                          | öffentlich (Alle)                                                                                                    | Ergebnis:              | 0.00 %   |                      |
| mazon. Business, B28. scale, price, pricing, preparation, matching, discount  rage (offentlich)  (with objective galance of business functions (e.g. scale prices) in the sagenaber publicity  sagenaber publicity  sagenab                                                                                                    | Sprache:                                                         | en                                                                                                    | Letzte Aktualisierung: | 15:03:22 | - 06.07.2022         |
| mazon. Business, B28. scale, price, pricing, preparation, matching, discount  rage (offentlich)  (with objective galance of business functions (e.g. scale prices) in the sagenaber publicity  sagenaber publicity  sagenab                                                                                                    | Schlüsselwärte                                                   | *                                                                                                    |                        |          |                      |
| rage (Gfentlich)         signal later in grant         signal later in grant         signaland later in grant         s                                                                                                    |                                                                  |                                                                                                    |                        |          |                      |
| ises do a lactivate and use Amazon Business functions (e.g. scale prices) in the<br>segnalaber priping?<br>design (differtilich)<br>whereas prices and a second for this purpose, your account must be activated for<br>Amazon Business factors as an Amazon Business Account is a perequisite for<br>whereas business factors and account of the purpose, your account must be activated for<br>Amazon Business factors and account of the purpose, your account must be activated for<br>Amazon Business factors and business factors and business Account is a perequisite for<br>whereas in the Amazon Business factors and business factors in perequisite for<br>programming differentiations (from the purpose)<br>whereas and the Amazon Business factors and business factors in the Business factors and business factors and busines factors and business factors and                                                                                                    |                                                                  | and the set of the set of the set |                        |          |                      |
| segundater plage?                                                                                                    | Frage (öffentlic                                                 | :h)                                                                                                    |                        |          |                      |
| Neiminary information. As an Anazon merchant, you have the option to add<br>updress fastors<br>your Anazon account. For this purpose, your account must be activated for<br>one this, please online (1) this link.<br>(Bearbacheer and in the anazon Business factores in a prerequisite for<br>hearbacheer and in the Anazon Business factores in a prerequisite for<br>hearbacheer and in the Anazon Business factores in a prerequisite for<br>hearbacheer and in the Anazon Business factores in the Baganister?<br>The Anazon Busines factores can be found in two different places in the<br>haganister fulgin:<br>In the Anazon Business factores can be found in two different places in the<br>haganister fulgin:<br>In the Anazon Business factores can be found in two different places in the<br>haganister fulgin:<br>In the Anazon Business factores can be found in two different places in the<br>haganister fulgin:<br>In the Anazon Business factores in the Anazon Business factores in magnalister?<br>Here you chave the possibility to overwrite the configuration set under 10 per<br>resource found in the Anazon Business factores in magnalister?<br>Here and configuration - "The Preparation".<br>In the Anazon Business ("B2B") section.<br>It the Anazon Business ("B2B") section.<br>It the Anazon Business ("B2B") section.<br>It the Anazon Business ("B2B") section.<br>It the Anazon Business ("B2B") section.<br>It the Anazon Business ("B2B") section.<br>It the Anazon Business ("B2B") section.<br>It the Anazon Business ("B2B") section.<br>It the Anazon Business (T2B") section.<br>It the Anazon Business (T2B") section (T2B") and B2C<br>Husin                                                                                                    | How do I activate ar<br>magnalister plugin?                      |                                                                                                    |                        |          |                      |
| usines features or a features or a features                                                                                                    | Lösung (öffentl                                                  | ich)                                                                                                    |                        |          |                      |
| sing the merseponding features.  Where can I find the Amazon Business features in magnalister?  Where can I find the Amazon Business features in magnalister?  Where can I find the Amazon Business features in the officerent places in the imagnalister place.  I he Amazon tab under "configuration"-> "Item Preparation".  I here you determine B2B settings that should apply to all products you transfer a Amazon tub under "repare items"-> "Create New Products".  I here you determine B2B settings that should apply to all products you transfer a Amazon tub under "repare items"-> "Create New Products".  I here Amazon B2B detures in the Amazon Business features in magnalister?  I lease activate and configure Amazon Business features in magnalister? I lease activate the Amazon B2B features in the Amazon tub under Configuration" > The methods magnalister I lease activate the Amazon B2B features in the Amazon tub under Configuration" > The methods magnalister I lease activate the Amazon B2B features in the Amazon Business features in magnalister? I lease activate the Amazon B2B features in the Amazon tub under Configuration" > The methods magnalister I lease activate the Amazon B2B features in the Amazon Business features in magnalister? I lease activate the Amazon B2B features in the Amazon Business I sub under Configuration" > The methods magnalister I lease activate the I symbol. I lease activate the I symbol. I lease activate the I symbol. I lease activate and a symp activates with Amazon Business tax classes on category I lease activate a symu need via the "+" symbol. I lease activate and sa many categories as you need via the "+" symbol. I lease activate and sa many categories as you need via the "+" symbol. I lease Activate underline apercentage on fixed price markup or markdown for the Business Price I lease activate and explice I lease active ploaded via magnalister. I mamazon, which will be applied to all products uploaded via magnalister. I mamazon, which will be applied to all products uploaded via magnalister. I                                                                                                    | business features<br>to your Amazon acc<br>"Amazon Business".    | count. For this purpose, your account must be activated for                                                                                                    |                        |          |                      |
| he Amazon Business features can be found in two different places in the nappalater plagin.<br>In the Amazon busines' Configuration' -> "Item Preparation".<br>Is the Amazon busines' Configuration -> "Item Preparation".<br>Is the Amazon busines' "Prepare items' -> "Create New Products".<br>Is the Amazon busines' "Prepare items' -> "Create New Products".<br>Is the Amazon busines' "Prepare items' -> "Create New Products".<br>Is the Amazon busines' "Prepare items' -> "Create New Products".<br>Is the Amazon busines' "Prepare items' -> "Create New Products".<br>Is the Amazon busines' to overwrite the configuration set under 1) per<br>roduct.<br>Is the Amazon Business (Taz2P) section.<br>Is the Amazon Business (Taz2P) section.<br>Is the Maron Business (Taz2P) section.<br>Is the Maron Business (Taz2P) section.<br>Is the following options are available:<br>Iusiness Tax Matching<br>Match the tax rates related in your shopsystem with the tax classes provided<br>y Amazon Business.<br>Is the Hollowing by Category<br>Is rely ou can match and part creates with Amazon Business tax classes on category<br>vei (e.q. "DIN" of "Clothing").<br>Is the Amazon Business.<br>Is and Action was not categories as you need via the *+" symbol.<br>Is the amazon Business.<br>Is and Business as not end via the *+" symbol.<br>Is the amazon Business.<br>Is and Business as you feed via magnalister are visible for B2B and B2C<br>wyers on Amazon.<br>Is only: Products uploaded via magnalister are only visible to B2B buyers on<br>maxon.<br>Is only: Products uploaded via magnalister are only visible to B2B buyers on<br>maxon.<br>Is only: Products uploaded via magnalister are only visible to B2B buyers on<br>maxon.<br>Is on Amazon, with wilb be applied to all products uploaded via magnalister.<br>Is addition, you can adjust the decimal amount in the Business price (for<br>"you was at Amazon Business prices be displayed with the decimal amount<br>all "you", you can adjust the decimal amount in the Business price (for<br>"you was at IAmazon Business prices based on shop customer groups. If you<br>are created "shop customers".<br>Is add                                                                                                    | using the                                                        |                                                                                                    |                        |          |                      |
| aganaliser plugin:<br>lin the Amazon tab under "Configuration" -> "tem Preparation".<br>lere you determine P28 settings that should apply to all products you transfer<br>p Amazon valmagnalisier.<br>lin the Amazon tab under "Prepare Items" -> "Create New Products".<br>lere you have the possibility to overwrite the configuration set under 1) per<br>rotuct.<br>low do I activate and configure Amazon B28 features in magnalister?<br>lease activate the Amazon B28 features in the Amazon tab under<br>Configuration" -> "tem Preparation"<br>lease activate the Amazon B28 features in the Amazon tab under<br>Configuration" -> "tem Preparation"<br>lease activate the Amazon B28 features in the Amazon tab under<br>Configuration" -> "tem Preparation"<br>lease activate the Amazon B28 features in the Amazon tab under<br>Configuration" -> "tem Preparation"<br>lease activate the Amazon B28 features in the Amazon tab under<br>Configuration" -> "tem Preparation"<br>lease activate the Amazon B28 features in the Amazon tab under<br>Configuration" -> "tem Preparation"<br>lease activate the Amazon B28 features in the Amazon tab under<br>Configuration" -> "tem Preparation"<br>lease activate the Amazon B28 features in the Amazon tab under<br>Configuration" -> "tem Preparation"<br>lease activate the Amazon B28 features in the Amazon tab under<br>Softmarzon business tax status<br>leases activate the Amazon B28 features in the Amazon B28 features in the B28 features in the Amazon B28 features in the Amazon B28 features in the B28 features in the B28 features in the B28 features in the B28 features in the B28 features in the B28 features in the B28 features in the B28 features in the B28 features i                                                                                                    | Where can I find the                                             | e Amazon Business features in magnalister?                                                                                                    |                        |          |                      |
| b Amizor via magnalister. b Amizor via magnalister. b (http://www.ittp://www.ittp.www.ittp://www.ittp.www.ittp://www.ittp.www.ittp.www.ittp://www.ittp.www.ittp.www.                                                                                                    | magnalister plugin:                                              |                                                                                                    |                        |          |                      |
| tere you have the possibility to overwrite the configuration set under 1) per roduct.<br>iow do I activate and configure Amazon Business features in magnalister?<br>lease activate the Amazon B2B features in the Amazon tab under Configuration''s " Item Proparation''<br>the "Amazon Business (F2B') section.<br>Iow the following options are available:<br>usiness Tax Matching<br>latch the tax rates created in your shopsystem with the tax classes provided y<br>Amazon Business.<br>Iusiness.<br>Iusiness Tax Matching by Category<br>lere you can match shop tax rates with Amazon Business tax classes on category<br>vel (e.g., D'''' or "Cothing").<br>You can add as many categories as you need via the "+" symbol.<br>ell to<br>Inder "Sell to" you have the following choices:<br>128 and 82C. Products uploaded via magnalister are visible for B2B and B2C<br>uyers on Amazon.<br>128 and 82C. Products uploaded via magnalister are only visible to B2B and B2C<br>uyers on Amazon.<br>128 and 82C. Products uploaded via magnalister are visible for B2B and B2C<br>uyers on Amazon.<br>128 and 82C. Products uploaded via magnalister are only visible to B2B buyers on<br>mazon.<br>128 and 82C. Products uploaded via magnalister are only visible to B2B buyers on<br>129 and 82C. Notacts uploaded via magnalister are only visible to B2B buyers on<br>120 and mazon. which will be applied to all products uploaded via magnalister.<br>1 andfilm, you can digite the decimal amount in the Business price (for<br>1 Amazon, which will be applied to all products uploaded via magnalister.<br>1 andfilm, you can andigite the decimal amount in the Business price (for<br>1 Amazon, Busines Price'<br>1 availation. Price Steed on shop customer groups. If you<br>1 work at Amazon Business prices to be displayed with the decimal amount<br>2 alue "199". Example: 2.99 Euro)<br>1 usiness Price<br>1 der you can transfer business prices from this customer group will be<br>1 ansferred and synchronized.<br>1 het' ais use special prices' if you want the special prices defined for the                                                                                                    | to Amazon via magi                                               | nalister.                                                                                                    |                        |          |                      |
| Neese activate the Amazon B2B features in the Amazon tab under<br>Configuration" -> "Item Preparation"<br>Item Configuration" -> "Item Preparation"<br>Item Configuration in the Amazon Business in the Amazon tab under<br>Statch the tax rates created in your shopsystem with the tax classes provided<br>y Amazon Business.<br>Iusiness Tax Matching by Category<br>Itere you can match shop tax rates with Amazon Business tax classes on category<br>vevil (a, "DW" or "Clothing").<br>Ou can add as many categories as you need via the "+" symbol.<br>Itere you can match shop tax rates with Amazon Business tax classes on category<br>vevil (a, "DW" or "Clothing").<br>Ou can add as many categories as you need via the "+" symbol.<br>Itere you can match shop tax rates with Amazon Business tax classes on category<br>vevil (a, "DW" or "Clothing").<br>Ou can add as many categories as you need via the "+" symbol.<br>Itere you can baxe the following choices:<br>Itere you can add as many categories as you need via the "+" symbol.<br>Itere you can add as many categories as you need via the B2B and B2C<br>upers on Amazon.<br>Itere you can addite via magnalister are only visible to B2B and B2C<br>upers on Amazon.<br>Itere you can define a percentage or fixed price markup or markdown for the<br>Business Price" displayed<br>In Amazon, which will be applied to all products uploaded via magnalister.<br>In addition, you can adjust the decimal amount in the Business price (for<br>xample, enter "99" in the field<br>'you want all Amazon Business prices to be displayed with the decimal amount<br>alue "99". Example: 2,9 Euro)<br>Iusiness Price Options<br>Iters you can tarnsfer business prices based on shop customer groups. If you<br>ave created 'shop customers'<br>is a customer group in the shop, the prices from this customer group will be<br>ransferred and synchronized.                                                                                                    |                                                                  |                                                                                                    |                        |          |                      |
| Configuration" -> "Item Preparation"<br>Ite "Amazon Dusiness ("B2B) section.<br>Jow the following options are available:<br>Jusiness Tax Matching<br>Jatch the tax rates created in your shopsystem with the tax classes provided<br>y Amazon Business.<br>Jusiness Tax Matching by Category<br>Jere you can match shop tax rates with Amazon Business tax classes on category<br>evel (e.g., "DIN" or "Clothing").<br>ou can add as many categories as you need via the "+" symbol.<br>Jell to<br>Inder "Sell to" you have the following choices:<br>228 and B2C: Products uploaded via magnalister are visible for B2B and B2C<br>uyers on Amazon.<br>220 Ohly: Products uploaded via magnalister are only visible to B2B buyers on<br>mazon.<br>Jusiness Price<br>Jere you can addig the decimal amount in the Business price (for<br>xample, enter "99" in the field<br>you want all Amazon Business prices to be displayed with the decimal amount<br>alue "39". Example: 2, 99 Euro)<br>Jusiness Price Options<br>Jere you can adjust the decimal amount in the Business price (for<br>xample, enter "99" in the field<br>you want all Amazon Business prices be displayed with the decimal amount<br>alue "39". Example: 2, 99 Euro)<br>Jusiness Price Options<br>Jusiness Price Options<br>Jusiness Pr                                                                                                    | How do I activate ar                                             | nd configure Amazon Business features in magnalister?                                                                                                    |                        |          |                      |
| usiness Tax Matching<br>Natch the tax rates created in your shopsystem with the tax classes provided<br>y Amazon Business.<br>Itusiness Tax Matching by Category<br>lere you can match shop tax rates with Amazon Business tax classes on category<br>yei (e.g. 'DIY" or 'Clothing').<br>ou can add as many categorites as you need via the "+" symbol.<br>Here 'Sell to' you have the following choices:<br>128 and B2C: Products uploaded via magnalister are visible for B2B and B2C<br>uyers on Amazon.<br>228 Only: Products uploaded via magnalister are visible for B2B buyers on<br>mazon.<br>Itusiness Price<br>Itere you can define a percentage or fixed price markup or markdown for the<br>Business Price' displayed<br>n Amazon, Mich will be applied to all products uploaded via magnalister.<br>n Amazon, Mich will be applied to all products uploaded via magnalister.<br>n Amazon, Mich will be applied to all products uploaded via magnalister.<br>n Amazon, Mich will be applied to all products uploaded via magnalister.<br>n Amazon, Mich will be applied to all products uploaded via magnalister.<br>n Amazon, Mich will be applied to all products uploaded via magnalister.<br>n Amazon, Mich will be applied to all products uploaded via magnalister.<br>n addition, you can adjust the decimal amount in the Business price (for<br>'you want all Amazon Business prices to be displayed with the decimal amount<br>alue "99". Example: 2,99 Euro)<br>lusiness Price Options<br>Iere you can transfer business prices based on shop customer groups. If you<br>ave created "shop customers"<br>a customer group in the shop, the prices from this customer group will be<br>ransferred and synchronized.<br>thet' also use special prices' if you want the special prices defined for the                                                                                                    | "Configuration" -> "                                             | 'Item Preparation"                                                                                                    |                        |          |                      |
| A data the tax rates created in your shopsystem with the tax classes provided<br>y Amazon Business.<br>Iusiness Tax Matching by Category<br>lere you can match shop tax rates with Amazon Business tax classes on category<br>vere (e.gD'Y' or "Clothing").<br>ou can add as many categories as you need via the "+" symbol.<br>lell to<br>Inder "Sell to" you have the following choices:<br>128 and B2C: Products uploaded via magnalister are visible for B2B and B2C<br>uyers on Amazon.<br>128 Only: Products uploaded via magnalister are only visible to B2B buyers on<br>mazon.<br>128 Only: Products uploaded via magnalister are only visible to B2B buyers on<br>129 Song Song Song Song Song Song Song Song                                                                                                    | Now the following o                                              | ptions are available:                                                                                                    |                        |          |                      |
| y Amazon Business.<br>Iusiness Tax Matching by Category<br>lere you can match shop tax rates with Amazon Business tax classes on category<br>evel (e.g. "DIV" or "Clothing").<br>You can add as many categories as you need via the "+" symbol.<br>Iuli to<br>Inder "Sell to" you have the following choices:<br>I2B and B2C: Products uploaded via magnalister are visible for B2B and B2C<br>uyers on Amazon.<br>I2B Only: Products uploaded via magnalister are only visible to B2B buyers on<br>mazon.<br>Iusiness Price<br>Iere you can differ a percentage or fixed price markup or markdown for the<br>Business Price<br>Iere you can adjust the decimal amount in the Business price (for<br>xample, enter "99" in the field<br>'you wan all Amazon Business prices to be displayed with the decimal amount<br>alue ".99". Example: 2, 99 Euro)<br>Iusiness Price<br>Iere you can transfer business prices to be displayed with the decimal amount<br>alue ".99". Example: 2, 99 Euro)<br>Iusiness Price Options<br>Iere you can transfer business prices based on shop customer groups. If you<br>ave created "shop customers"<br>a customer group in the shop, the prices from this customer group will be<br>ransferred and synchronized.<br>Incek "also use special prices" if you want the special prices defined for the                                                                                                    | Business Tax Match                                               | ing                                                                                                    |                        |          |                      |
| lere you can match shop tax rates with Amazon Business tax classes on category<br>evel (e.g. "DIV" or "Clothing").<br>'ou can add as many categories as you need via the "+" symbol.<br>'iell to<br>Inder "Sell to" you have the following choices:<br>'28 and B2C: Products uploaded via magnalister are visible for B2B and B2C<br>uyers on Amazon.<br>'28 Only: Products uploaded via magnalister are only visible to B2B buyers on<br>mazon.<br>'28 Only: Products uploaded via magnalister are only visible to B2B buyers on<br>mazon.<br>'29 Only: Products uploaded via magnalister are only visible to B2B buyers on<br>mazon.<br>'200 can define a percentage or fixed price markup or markdown for the<br>Business Price<br>'39 in the field<br>'you can adjust the decimal amount in the Business price (for<br>xample, enter "99" in the field<br>'you want all Amazon Business prices to be displayed with the decimal amount<br>alue ".99". Example: 2,99 Euro)<br>'100 inters Price Options<br>lere you can transfer business prices based on shop customer groups. If you<br>avar created "shop customers"<br>'s a customer group in the shop, the prices from this customer group will be<br>ransferred and synchronized.<br>'heck "also use special prices" if you want the special prices defined for the                                                                                                    |                                                                  |                                                                                                    |                        |          |                      |
| evel (e.g. "DIV" or "Clothing").<br>'ou can add as many categories as you need via the "+" symbol.<br>'iell to<br>Inder "Sell to" you have the following choices:<br>128 and B2C: Products uploaded via magnalister are visible for B2B and B2C<br>uyers on Amazon.<br>128 Only: Products uploaded via magnalister are only visible to B2B buyers on<br>Imazon.<br>128 Only: Products uploaded via magnalister are only visible to B2B buyers on<br>Imazon.<br>128 Only: Products uploaded via magnalister are only visible to B2B buyers on<br>128 Only: Products uploaded via magnalister are only visible to B2B buyers on<br>128 Only: Products uploaded via magnalister are only visible to B2B buyers on<br>129 Only: Products uploaded via magnalister are only visible to B2B buyers on<br>129 Only: Products uploaded via magnalister.<br>120 Addition, you can adjust the decimal amount in the Business price (for<br>120 Xample, enter "99" in the field<br>120 You want all Amazon Business prices to be displayed with the decimal amount<br>120 Zample: 2,99 Euro)<br>120 Iusiness Price Options<br>121 Lere you can transfer business prices based on shop customer groups. If you<br>122 actomer group in the shop, the prices from this customer group will be<br>123 customer group in the shop, the prices from this customer group will be<br>124 customer group in the shop, the prices from this customer group will be<br>125 customer in a special prices' if you want the special prices defined for the                                                                                                    | Business Tax Match                                               | ing by Category                                                                                                    |                        |          |                      |
| Inder "Sell to" you have the following choices:<br>12B and B2C: Products uploaded via magnalister are visible for B2B and B2C<br>12B Only: Products uploaded via magnalister are only visible to B2B buyers on<br>12B Only: Products uploaded via magnalister are only visible to B2B buyers on<br>12B Only: Products uploaded via magnalister are only visible to B2B buyers on<br>12B Only: Products uploaded via magnalister are only visible to B2B buyers on<br>12B Only: Products uploaded via magnalister are only visible to B2B buyers on<br>12B Only: Products uploaded via magnalister are only visible to B2B buyers on<br>12B Only: Products uploaded via magnalister are only visible to B2B buyers on<br>12B Only: Products uploaded via magnalister.<br>12B And and the decimal amount in the Business price (for<br>12M Amaple, enter "99" in the field<br>12Y you want all Amazon Business prices to be displayed with the decimal amount<br>12B Only: You want all Amazon Business prices to be displayed with the decimal amount<br>12B Only: You can transfer business prices based on shop customer groups. If you<br>12A ware created "shop customers"<br>12 a customer group in the shop, the prices from this customer group will be<br>12A customer group in the shop, the prices from this customer group will be<br>12B Customers"<br>12B Customers"<br>12                                                                                                    | level (e.g. "DIY" or "                                           | 'Clothing").                                                                                                    |                        |          |                      |
| 12B and B2C: Products uploaded via magnalister are visible for B2B and B2C<br>uyers on Amazon.<br>12B Only: Products uploaded via magnalister are only visible to B2B buyers on<br>12mazon.<br>12mazon.<br>12m | Sell to                                                          |                                                                                                    |                        |          |                      |
| Augers on Amazon.<br>Alge Only: Products uploaded via magnalister are only visible to B2B buyers on<br>simazon.<br>Ausiness Price<br>Here you can define a percentage or fixed price markup or markdown for the<br>Business Price" displayed<br>in Amazon, which will be applied to all products uploaded via magnalister.<br>In addition, you can adjust the decimal amount in the Business price (for<br>xample, enter "99" in the field<br>'you want all Amazon Business prices to be displayed with the decimal amount<br>alue ".99". Example: 2,99 Euro)<br>Ausiness Price Options<br>Here you can transfer business prices based on shop customer groups. If you<br>have created "shop customers"<br>is a customer group in the shop, the prices from this customer group will be<br>ransferred and synchronized.<br>theck "also use special prices" if you want the special prices defined for the                                                                                                    | Under "Sell to" you                                              | have the following choices:                                                                                                    |                        |          |                      |
| Imazon.<br>Iusiness Price<br>Idere you can define a percentage or fixed price markup or markdown for the<br>Business Price" displayed<br>In Amazon, which will be applied to all products uploaded via magnalister.<br>In addition, you can adjust the decimal amount in the Business price (for<br>Ixample, enter "99" in the field<br>You want all Amazon Business prices to be displayed with the decimal amount<br>alue ".99". Example: 2,99 Euro)<br>Itusiness Price Options<br>Itere you can transfer business prices based on shop customer groups. If you<br>Iave created "shop customers"<br>is a customer group in the shop, the prices from this customer group will be<br>ransferred and synchronized.<br>Iheck "also use special prices" if you want the special prices defined for the                                                                                                    | B2B and B2C: Produ<br>buyers on Amazon.                          |                                                                                                    |                        |          |                      |
| Here you can define a percentage or fixed price markup or markdown for the<br>Business Price" displayed<br>in Amazon, which will be applied to all products uploaded via magnalister.<br>In addition, you can adjust the decimal amount in the Business price (for<br>example, enter "99" in the field<br>'you want all Amazon Business prices to be displayed with the decimal amount<br>alue ".99". Example: 2,99 Euro)<br>Business Price Options<br>Here you can transfer business prices based on shop customer groups. If you<br>have created "shop customers"<br>is a customer group in the shop, the prices from this customer group will be<br>ransferred and synchronized.<br>Theck "also use special prices" if you want the special prices defined for the                                                                                                    | B2B Only: Products<br>Amazon.                                    | uploaded via magnalister are only visible to B2B buyers on                                                                                                    |                        |          |                      |
| Business Price" displayed<br>in Amazon, which will be applied to all products uploaded via magnalister.<br>In addition, you can adjust the decimal amount in the Business price (for<br>example, enter "99" in the field<br>'you want all Amazon Business prices to be displayed with the decimal amount<br>alue ".99". Example: 2,99 Euro)<br>Business Price Options<br>Here you can transfer business prices based on shop customer groups. If you<br>have created "shop customers"<br>is a customer group in the shop, the prices from this customer group will be<br>ransferred and synchronized.<br>Check "also use special prices" if you want the special prices defined for the                                                                                                    | Business Price                                                   |                                                                                                    |                        |          |                      |
| ixample, enter "99" in the field<br>you want all Amazon Business prices to be displayed with the decimal amount<br>alue ".99". Example: 2,99 Euro)<br>Business Price Options<br>lere you can transfer business prices based on shop customer groups. If you<br>have created "shop customers"<br>is a customer group in the shop, the prices from this customer group will be<br>ransferred and synchronized.<br>theck "also use special prices" if you want the special prices defined for the                                                                                                    | "Business Price" dis                                             | played                                                                                                    |                        |          |                      |
| Here you can transfer business prices based on shop customer groups. If you<br>have created "shop customers"<br>is a customer group in the shop, the prices from this customer group will be<br>ransferred and synchronized.<br>Theck "also use special prices" if you want the special prices defined for the                                                                                                    | example, enter "99'<br>if you want all Amaz                      | " in the field<br>zon Business prices to be displayed with the decimal amount                                                                                                    |                        |          |                      |
| ave created "shop customers"<br>is a customer group in the shop, the prices from this customer group will be<br>ransferred and synchronized.<br>Check "also use special prices" if you want the special prices defined for the                                                                                                    | Business Price Optic                                             | ons                                                                                                    |                        |          |                      |
|                                                                                                    | have created "shop<br>as a customer group<br>transferred and syn | customers"<br>p in the shop, the prices from this customer group will be<br>chronized.                                                                                                    |                        |          |                      |
|                                                                                                    |                                                                  |                                                                                                    |                        |          |                      |

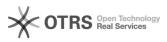

item to be transferred to Amazon.

## Quantity Discount Type

Quantity discount types are discounted prices available to business customers when purchasing larger quantities. Sellers participating in the Amazon Business Seller Program can define corresponding minimum quantities ("Quantity") and price discounts ("Discount").

Under "Quantity Discount Type" you now have the following selection options: - Do not use: Deactivates the Amazon Business option to define discount types per quantity

- Percent: A percentage discount is applied to purchases that include specified quantity

(e.g. from 100 pcs -> 10 % discount, from 500 pcs -> 15 % discount etc.)

Note: In magnalister under "Prepare Items" -> "Create New Products", you have another option available for

the scale prices: "Fixed". This allows you to individually define flat rate markups or markdowns for each product to be prepared (e.g. from 100 pcs -> 10 Euro discount, from 500 pcs -> 50 Euro discount. etc.)

The desired quantity discount types can now be entered in the fields "Quantity Discount Tier 1 - 5".

Here is an example of a percentage discount scale configuration in magnalister:

Good to know: If you do not want to apply some of the Amazon Business settings generally defined in the Amazon Marketplace configuration to individual products, you can overwrite them in the item preparation at any time.

[1]

https://sellercentral.amazon.de/ap/signin?clientContext=257-8389056-4176542&openid.return\_to=https%3A%2F%2Fsellercentral.amazon.de%2Fbusiness%2Fb2bre gistration&openid.identity=http%3A%2F%2Fspecs.openid.net%2Fauth%2F2.0%2Fidentifier\_select&openid.assoc\_handle=sc\_de\_amazon\_v2&openid.mode =checkid\_setup&openid.claimed\_id=http%3A%2F%2Fspecs.openid.net%2Fauth%2F2.0%2Fidentifier\_select&openid.ns=http%3A%2F%2Fspecs.openid.net%2Fauth%2F2.0%2Fidentifier\_select&openid.ns=http%3A%2F%2Fspecs.openid.net%2Fauth%2Fauth%2F2.0%2Fspecs.openid.net%2Fauth%2Fauth%2Faut